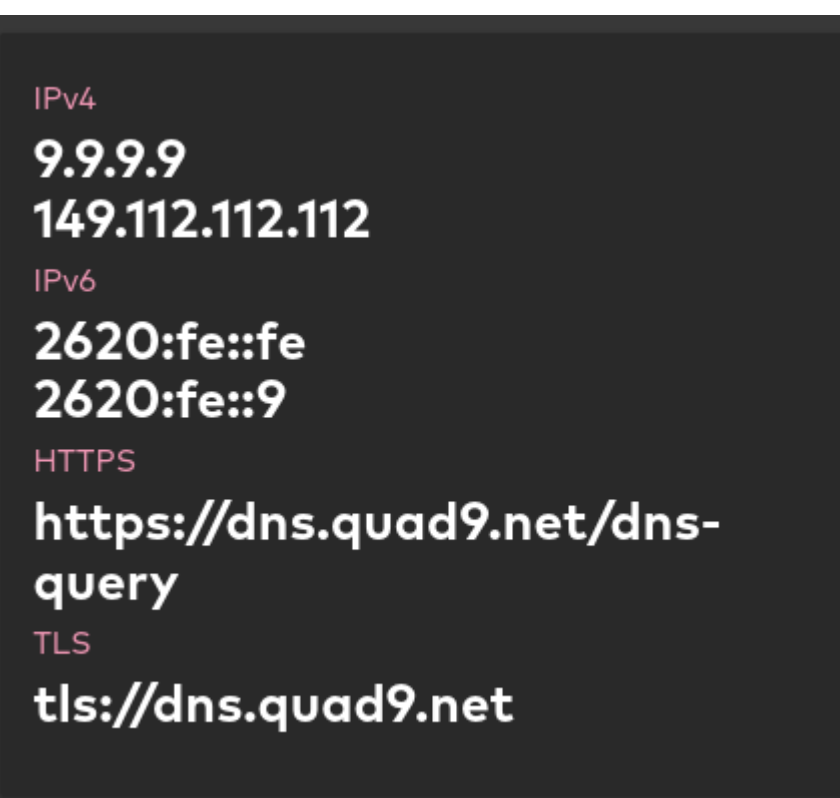

Quad9 est un service de résolution de noms de domaine (DNS) public et gratuit qui vise à protéger les utilisateurs d'Internet contre les menaces en ligne telles que les logiciels malveillants, le phishing et autres formes d'attaques. Le service Quad9 a été lancé en 2017 et est soutenu par une alliance entre plusieurs organisations à but non lucratif, à savoir le Global Cyber Alliance (GCA), IBM, PCH (Packet Clearing House) et d'autres partenaires.

Quad9 tire son nom de la configuration IP 9.9.9.9, qui est l'adresse IP du serveur DNS public principal du service. L'idée derrière le nom "Quad9" est de rendre le service de résolution de noms de domaine facile à retenir pour les utilisateurs, en utilisant simplement le chiffre 9 quatre fois pour former l'adresse IP du serveur DNS.

Le choix de l'adresse IP 9.9.9.9 est également stratégique, car elle est facile à mémoriser et à saisir, ce qui facilite l'utilisation du service par les utilisateurs. Lorsqu'un utilisateur configure son appareil pour utiliser le service Quad9, il lui suffit de saisir l'adresse IP 9.9.9.9 comme serveur DNS, et le service commence à fonctionner.

Pour utiliser Quad9, vous devez configurer les paramètres DNS de votre appareil (ordinateur, smartphone, tablette, routeur, etc.) pour qu'ils pointent vers les serveurs DNS de Quad9. Voici comment procéder :

1. Sur un ordinateur :

- Sur Windows : Allez dans les paramètres réseau, puis dans les paramètres de la carte réseau active. Cherchez les propriétés TCP/IP et saisissez l'adresse IP 9.9.9.9 comme serveur DNS préféré.
- Sur macOS : Allez dans Préférences Système > Réseau, sélectionnez votre connexion active,

cliquez sur "Avancé", puis allez dans l'onglet "DNS". Ajoutez l'adresse IP 9.9.9.9 comme serveur DNS.

Sur Linux : La méthode peut varier selon la distribution Linux que vous utilisez. En général, vous pouvez modifier le fichier /etc/resolv.conf et y ajouter "nameserver 9.9.9.9" pour utiliser Quad9 comme serveur DNS.

2. Sur un smartphone ou une tablette :

- Sur Android : Allez dans les paramètres Wi-Fi, appuyez longuement sur le réseau Wi-Fi auquel vous êtes connecté, puis choisissez "Modifier le réseau". Cochez "Afficher les options avancées", puis ajoutez l'adresse IP 9.9.9.9 dans les paramètres DNS.
- Sur iOS (iPhone/iPad) : Allez dans les paramètres Wi-Fi, appuyez sur le nom du réseau Wi-Fi auquel vous êtes connecté, puis allez dans "Configurer le DNS". Sélectionnez "Manuel" et ajoutez l'adresse IP 9.9.9.9 comme serveur DNS.

3. Sur un routeur :

La méthode pour configurer les paramètres DNS sur un routeur dépend du modèle et de la marque du routeur. Consultez le manuel de votre routeur pour savoir comment modifier les paramètres DNS.

Une fois que vous avez configuré les paramètres DNS avec l'adresse IP 9.9.9.9, votre appareil utilisera les serveurs DNS de Quad9 pour résoudre les noms de domaine et naviguer sur Internet en toute sécurité. Quad9 bloquera les sites web malveillants, le phishing et autres menaces en ligne, offrant ainsi une protection supplémentaire pendant votre navigation sur le web.

— [Cédric ABONNEL \(cedricabonnel\)](https://www.abonnel.fr/user/cedricabonnel) Édition initiale du mardi 25 juillet 2023

From: <https://www.abonnel.fr/>- **notes informatique & technologie**

Permanent link: **[https://www.abonnel.fr/journal\\_geek/2023/20230726-quad9](https://www.abonnel.fr/journal_geek/2023/20230726-quad9)**

Last update: **2023/07/25 20:16**

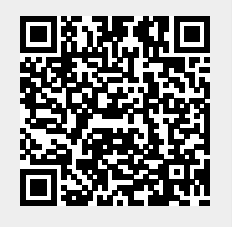